# Oracle® Banking Liquidity Management Installation Guide

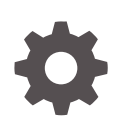

Release 14.7.0.0.0 F72647-01 November 2022

**ORACLE** 

Oracle Banking Liquidity Management Installation Guide, Release 14.7.0.0.0

F72647-01

Copyright © 2018, 2022, Oracle and/or its affiliates.

This software and related documentation are provided under a license agreement containing restrictions on use and disclosure and are protected by intellectual property laws. Except as expressly permitted in your license agreement or allowed by law, you may not use, copy, reproduce, translate, broadcast, modify, license, transmit, distribute, exhibit, perform, publish, or display any part, in any form, or by any means. Reverse engineering, disassembly, or decompilation of this software, unless required by law for interoperability, is prohibited.

The information contained herein is subject to change without notice and is not warranted to be error-free. If you find any errors, please report them to us in writing.

If this is software, software documentation, data (as defined in the Federal Acquisition Regulation), or related documentation that is delivered to the U.S. Government or anyone licensing it on behalf of the U.S. Government, then the following notice is applicable:

U.S. GOVERNMENT END USERS: Oracle programs (including any operating system, integrated software, any programs embedded, installed, or activated on delivered hardware, and modifications of such programs) and Oracle computer documentation or other Oracle data delivered to or accessed by U.S. Government end users are "commercial computer software," "commercial computer software documentation," or "limited rights data" pursuant to the applicable Federal Acquisition Regulation and agency-specific supplemental regulations. As such, the use, reproduction, duplication, release, display, disclosure, modification, preparation of derivative works, and/or adaptation of i) Oracle programs (including any operating system, integrated software, any programs embedded, installed, or activated on delivered hardware, and modifications of such programs), ii) Oracle computer documentation and/or iii) other Oracle data, is subject to the rights and limitations specified in the license contained in the applicable contract. The terms governing the U.S. Government's use of Oracle cloud services are defined by the applicable contract for such services. No other rights are granted to the U.S. Government.

This software or hardware is developed for general use in a variety of information management applications. It is not developed or intended for use in any inherently dangerous applications, including applications that may create a risk of personal injury. If you use this software or hardware in dangerous applications, then you shall be responsible to take all appropriate fail-safe, backup, redundancy, and other measures to ensure its safe use. Oracle Corporation and its affiliates disclaim any liability for any damages caused by use of this software or hardware in dangerous applications.

Oracle®, Java, and MySQL are registered trademarks of Oracle and/or its affiliates. Other names may be trademarks of their respective owners.

Intel and Intel Inside are trademarks or registered trademarks of Intel Corporation. All SPARC trademarks are used under license and are trademarks or registered trademarks of SPARC International, Inc. AMD, Epyc, and the AMD logo are trademarks or registered trademarks of Advanced Micro Devices. UNIX is a registered trademark of The Open Group.

This software or hardware and documentation may provide access to or information about content, products, and services from third parties. Oracle Corporation and its affiliates are not responsible for and expressly disclaim all warranties of any kind with respect to third-party content, products, and services unless otherwise set forth in an applicable agreement between you and Oracle. Oracle Corporation and its affiliates will not be responsible for any loss, costs, or damages incurred due to your access to or use of third-party content, products, or services, except as set forth in an applicable agreement between you and Oracle.

## **Contents**

[Preface](#page-3-0)

- [Database Setup](#page-5-0)
- [Product Installation using Installer](#page-7-0)
- [Domains and Cluster Configuration](#page-9-0)
- [Data Source Creation](#page-10-0)
- [Deployments](#page-13-0)
- [Restart and Refresh](#page-16-0)
- [Logging Area](#page-17-0)
- [Known Issues Resolutions](#page-18-0)

[Index](#page-20-0)

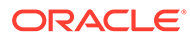

### <span id="page-3-0"></span>Preface

#### **Purpose**

This guide helps you to install theOracle Banking Liquidity Management services on designated environment. It is assumed that all the prior setup is already done related with WebLogic installation, WebLogic managed server creation and Oracle DB installation.

#### **Note:**

For the exact version to be installed, refer to **Tech Stack** section in **Release Notes**.

#### **Audience**

This guide is intended for WebLogic admin or ops-web team who are responsible for installation of OFSS banking products.

#### **List of Topics**

This guide is organized as follows.

#### **Table 1 List of Topics**

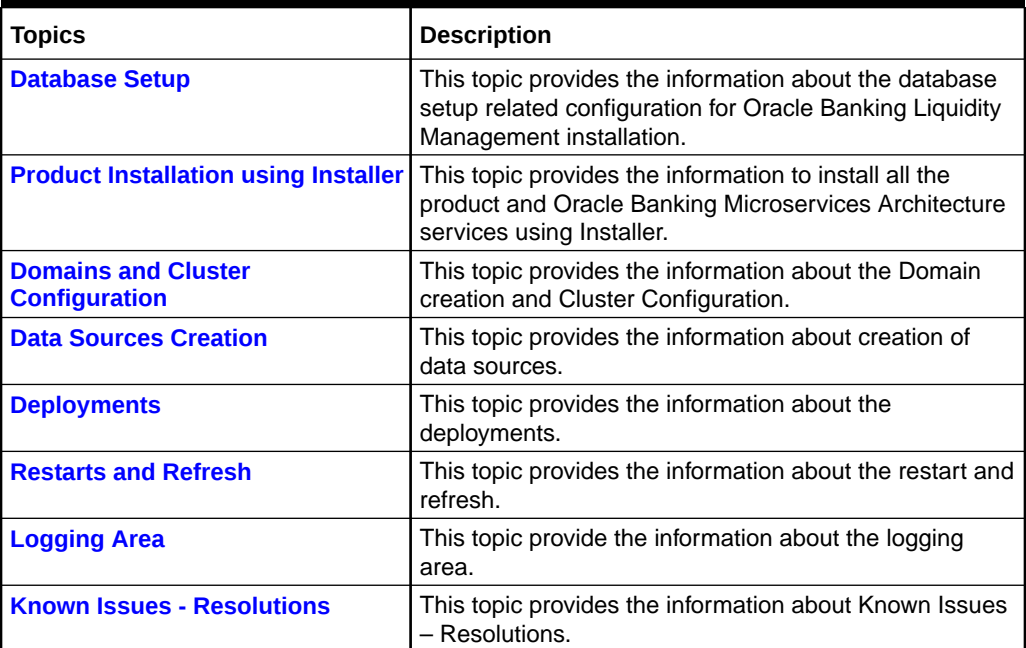

#### **Organization**

This guide allows to install the following services in the same order:

#### **Services**

- oblm-cash-concentration-services
- oblm-dashboard-services
- oblm-icl-services
- oblm-integration-services
- oblm-maintenance-services
- oblm-messaging-services
- oblm-pool-services
- oblm-report-services
- oblm-rtl-services
- oblm-structure-services
- oblm-sweep-services
- vamlm-charge-services

**UI**

- app-shell
- cmc-component-server
- oblm-component-server
- sms-component-server
- obvamlm-component-server

#### **Note:**

To install Interest and Charges Services, refer to *Interest and Charges Services Installation Guide*.

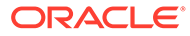

# <span id="page-5-0"></span>1 Database Setup

This topic describes the database setup for Oracle Banking Liquidity Management Installation.

It is recommended to create different schema for each application. The below setup is designed to work with separate schema for each application.

#### **Prerequisite**

Before proceeding with the below setup, make sure that the required schemas are provided.

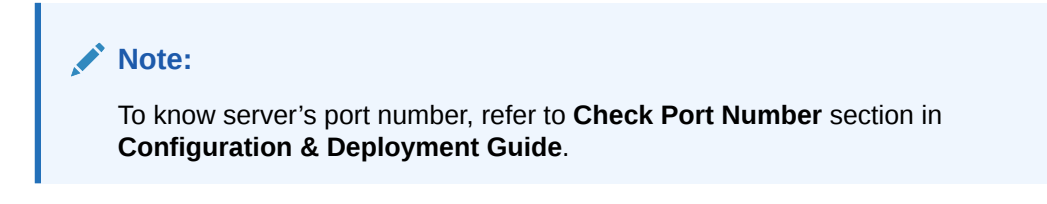

#### **Database Setup**

Create the below list of Oracle Banking Liquidity Management schema's:

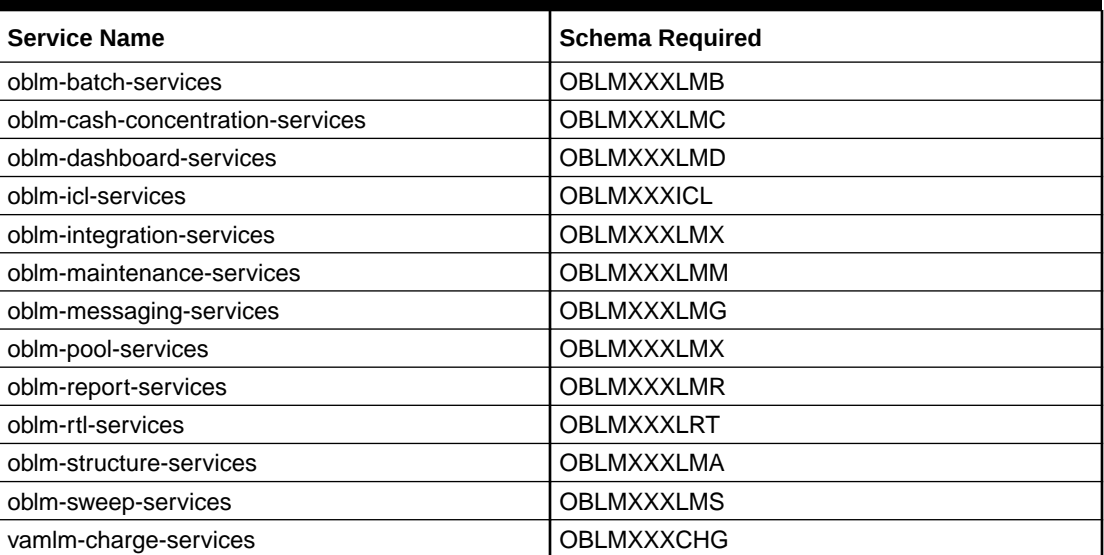

#### **Table 1-1 Database Setup**

#### **Note:**

Refer to **Migration of Schema for Existing Pool Structures** for change in existing schema from LMP to LMX for oblm-pool-services.

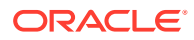

#### **Migration of Schema for Existing Pool Structures**

For the optimal performance of Pool & Reallocation operation, existing pool structures data has to be migrated. Following are the actions to be taken:

- **1.** Update plato.properties set value = <<LMXSCHEMA>> where application = 'oblmpool-services' and key = 'flyway.domain.schemas'.
- **2.** Deploy the OBLM Pool Service.
- **3.** The data from the tables mentioned above must be ported from existing pool schema (XXXLMP) to new schema (XXXLMX) for existing clients who have deployed oblm-pool-services
	- ERTB\_MSGS
	- LMP\_TB\_POOL\_CONTRIBUTION
	- LMP\_TB\_POOL\_CONTRIBUTION\_BVT
	- LMP\_TB\_POOL\_LOG
	- LMP\_TB\_POOL\_LOG\_BVT
	- LMP\_TB\_POOL\_LOG\_SI
	- LMP\_TB\_POOL\_POSITION
	- LMP\_TB\_POOL\_POSITION\_BVT
	- LMP\_TB\_POOL\_POSITIONSI
	- LMP\_TB\_REALLOC\_SYS\_ACC\_LINK
	- LMP\_TB\_REALLOCATION\_DETAIL
	- LMP\_TB\_REALLOCATION\_DETAILSI
	- LMP\_TB\_REALLOCATION\_LOG
	- LMP\_TB\_REALLOCATION\_LOGSI

#### **User Grants**

The following grants are provided to the user in the projection schema which is required in ML use cases.

- GRANT CREATE MINING MODEL TO <PROJECTION SCHEMA>;
- GRANT CREATE ANY MINING MODEL TO <PROJECTION SCHEMA>;
- GRANT ALTER ANY MINING MODEL TO <PROJECTION SCHEMA>;
- GRANT DROP ANY MINING MODEL TO <PROJECTION SCHEMA>;
- GRANT SELECT ANY MINING MODEL TO <PROJECTION SCHEMA>;
- GRANT COMMENT ANY MINING MODEL TO <PROJECTION SCHEMA>;
- GRANT AUDIT ANY TO <PROJECTION SCHEMA>;
- GRANT EXECUTE ON DBMS\_DATA\_MINING to <PROJECTION SCHEMA>;
- GRANT CREATE TABLE TO <PROJECTION SCHEMA>
- GRANT DROP TABLE TO <PROJECTION SCHEMA>

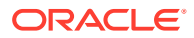

# <span id="page-7-0"></span>2 Product Installation using Installer

This topic describes the systematic information to install Oracle Banking Liquidity Management application using installer.

#### **Pre-requisite**

Before proceeding with installation setup, make sure that the database installation is completed and required schemas are created.

#### **Software Pre-requisite**

Before proceeding with installation setup, make sure that binaries of following software are present in the installer software directory.

- Oracle WebLogic
- Java HotSpot (TM) JDK (with WebLogic Application Server)
- Kafka
- Zookeeper
- Zipkin

#### **Note:**

For the exact version to be installed, refer to **Tech Stack** section in **Release Notes**

#### **Deployment Order**

The deployment order for installating the services using installer.

- If OBLM And OBVAM are codeployed, then the order of deployment will be OBLM-> OBLM-IC-> OBVAM -> OBVAM-IC
- If OBLM is deployed standalone, then OBVAM-IC services are not required to be deployed.

#### **Installer Path**

The following table provides the path of the installer in OSDC Package.

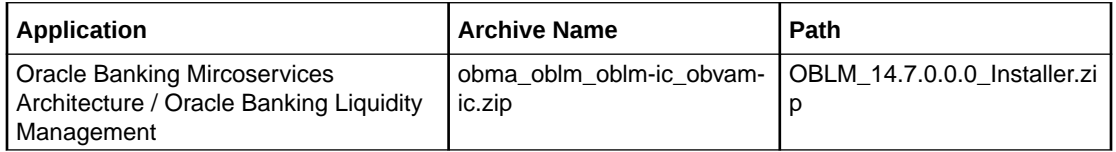

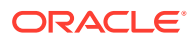

### **Note:**

To install the application using installer, refer to **Oracle Banking Microservices Architecture Installer Guide**

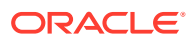

# <span id="page-9-0"></span>3 Domains and Cluster Configuration

This topic describes the domain and cluster configuration for Oracle Banking Liquidity Management.

#### **Prerequisites**

- **1.** Oracle Banking Microservices Architecture, SMS and Common core deployments are up and running. **(Required)**
- **2.** Machine should have Java JDK installed.
- **3.** Oracle Fusion Middleware has to be installed on the machine.

## **Note:** For the exact version to be installed, refer to the **Tech Stack** section in **Release Notes**.

### **Steps to Create Domain**

It is recommended to have different managed server in one domain for each application. For creating domain and cluster configuration, refer to **Create Domain and Cluster Configuration** section in **Configuration & Deployment Guide**.

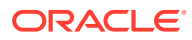

## <span id="page-10-0"></span> $\Delta$ Data Source Creation

This topic describes about the data source creation for Oracle Banking Liquidity Management Installation.

#### **Prerequisite**

- **1.** Database schemas for all Oracle Banking Liquidity Management services are created, and all the required grants are given.
- **2.** All the domains and clusters & managed servers are created.

#### **Data Source List**

The below list of the data sources has to be created on each domain before deployment of the applications onto the managed servers.

| <b>Service Name</b>                  | <b>Data Source Name</b> | Data Source JNDI         | <b>Target</b>                       |
|--------------------------------------|-------------------------|--------------------------|-------------------------------------|
| oblm-maintenance-<br>services        | <b>PLATO</b>            | jdbc/PLATO               | Maintenance Server                  |
|                                      | LMM                     | jdbc/LMM                 |                                     |
|                                      | <b>SMS</b>              | jdbc/sms                 |                                     |
|                                      | <b>PLATOFEED</b>        | jdbc/PLATOFEED           |                                     |
|                                      | PLATO_UI_CONFIG         | jdbc/<br>PLATO_UI_CONFIG |                                     |
| oblm-integration-<br>services        | <b>PLATO</b>            | jdbc/PLATO               | <b>Integration Server</b>           |
|                                      | <b>LMX</b>              | jdbc/LMX                 |                                     |
|                                      | <b>SMS</b>              | jdbc/sms                 |                                     |
|                                      | <b>PLATOFEED</b>        | jdbc/PLATOFEED           |                                     |
|                                      | <b>PLATOBATCH</b>       | jdbc/PLATOBATCH          |                                     |
|                                      | PLATO_UI_CONFIG         | jdbc/<br>PLATO_UI_CONFIG |                                     |
| oblm-rtl-services                    | <b>PLATO</b>            | jdbc/PLATO               | <b>RTL Server</b>                   |
|                                      | <b>LRT</b>              | jdbc/LRT                 |                                     |
|                                      | <b>SMS</b>              | jdbc/sms                 |                                     |
|                                      | PLATO_UI_CONFIG         | jdbc/<br>PLATO_UI_CONFIG |                                     |
| oblm-structure-services              | <b>PLATO</b>            | jdbc/PLATO               | <b>Structure Server</b>             |
|                                      | <b>LMA</b>              | jdbc/LMA                 |                                     |
|                                      | <b>SMS</b>              | jdbc/sms                 |                                     |
|                                      | PLATO UI CONFIG         | idbc/<br>PLATO_UI_CONFIG |                                     |
| oblm-cash-<br>concentration-services | <b>PLATO</b>            | jdbc/PLATO               | <b>Cash Concentration</b><br>Server |
|                                      | <b>LMC</b>              | jdbc/LMC                 |                                     |
|                                      | <b>SMS</b>              | jdbc/sms                 |                                     |

**Table 4-1 Data Source List**

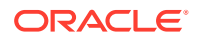

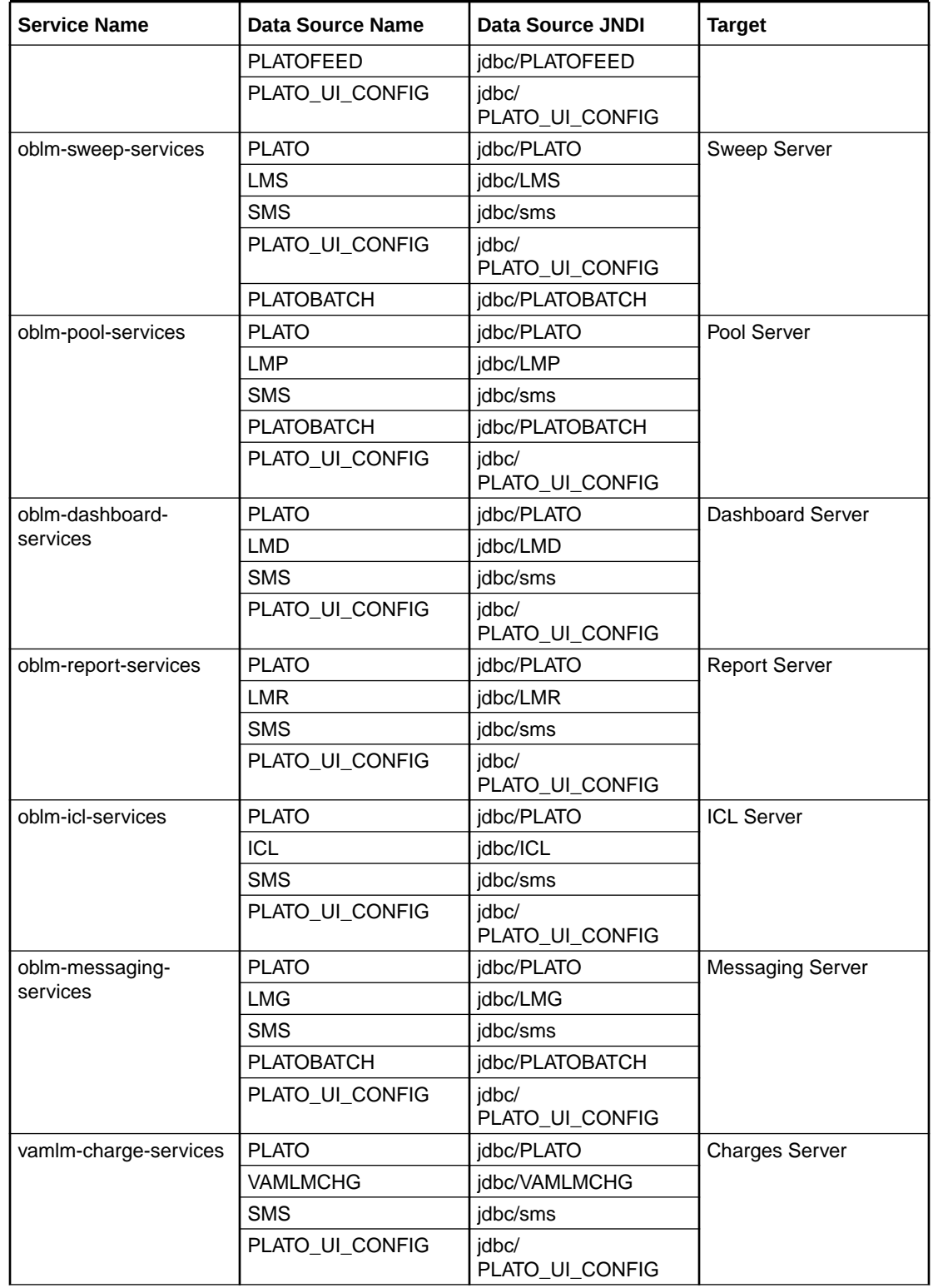

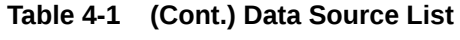

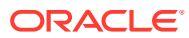

### **Note:**

For creating a data source, refer to **Create Data Source** section in **Configuration & Deployment Guide**.

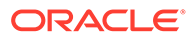

# <span id="page-13-0"></span>5 Deployments

This topic describes about the deployments for Oracle Banking Liquidity Management Installation.

#### **Prerequisite**

Before proceeding with the below setup, make sure that the previous steps are completed.

#### **Deployment List**

The below table gives the details of the deployments required on each server to run Oracle Banking Liquidity Management application. Deploy one after the another in the given order.

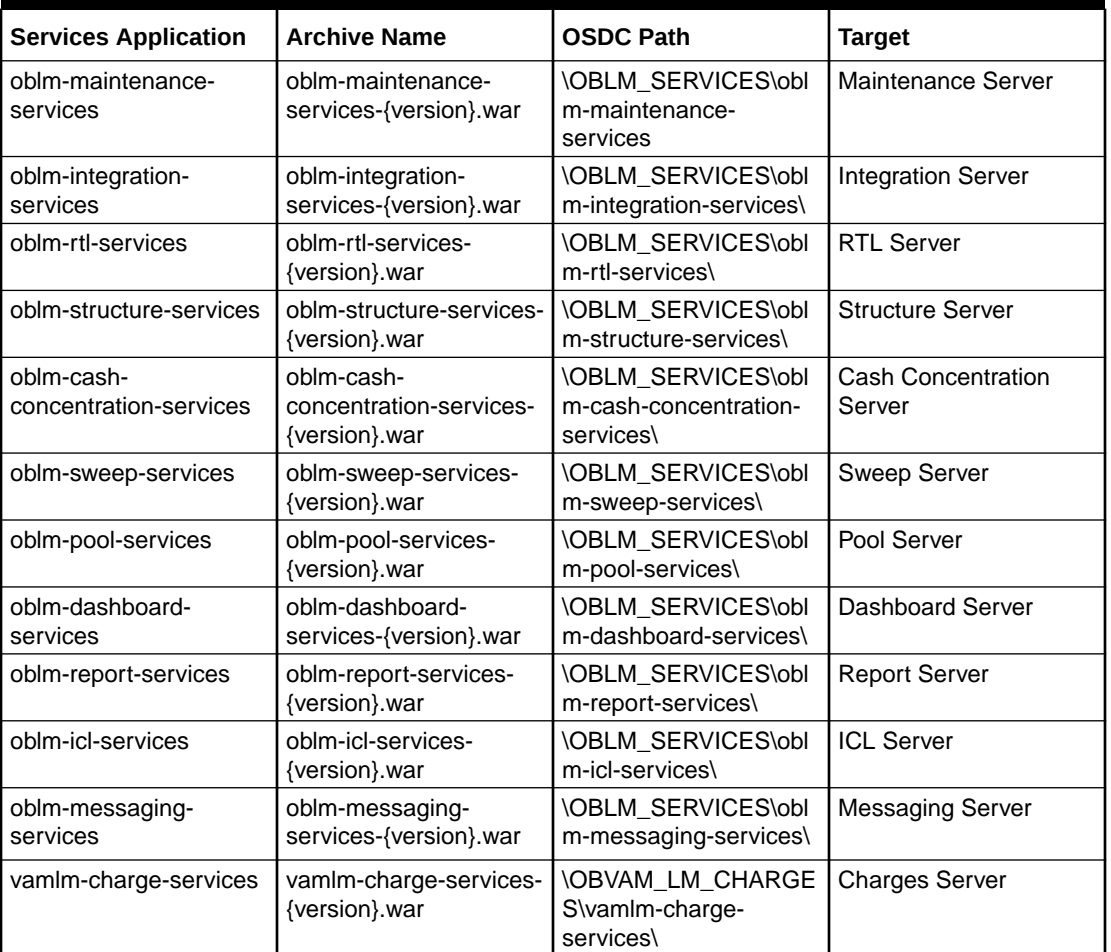

#### **Table 5-1 Deployment List**

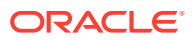

#### **Note:**

Refer to OSDC file for the exact version number for each service.

#### **Vamlm-charge-services Deployment**

vamlm-charge-services is the common services for Oracle Banking Virtual Account Management and Oracle Banking Liquidity Management. In a co-deployed situation, it should be deployed from one of the packages.

Both the product packages should contain the same version of this service. If the user deploy it from the one of the product packages, then do not deploy it from the other one.

#### **Note:**

The value of deployment type in the property table is dependent on the type of deployment.

- If the deployment is standalone for Oracle Banking Liquidity Management, the value should be **lmchg**.
- If the deployment is standalone for Oracle Banking Virtual Account Management, the value should be **vamchg**.
- If the deployment is common for both the products, the value should be **codeployed**.

The below listed common core services must be deployed in a common server to enable the vamlm-charge-services.

- cmc-businessoverrides-services
- cmc-charges-calculation-services
- cmc-resource-segment-orchestrator-service
- cmc-resourceclass-services
- cmc-screenclass-services

#### **UI**

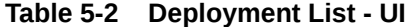

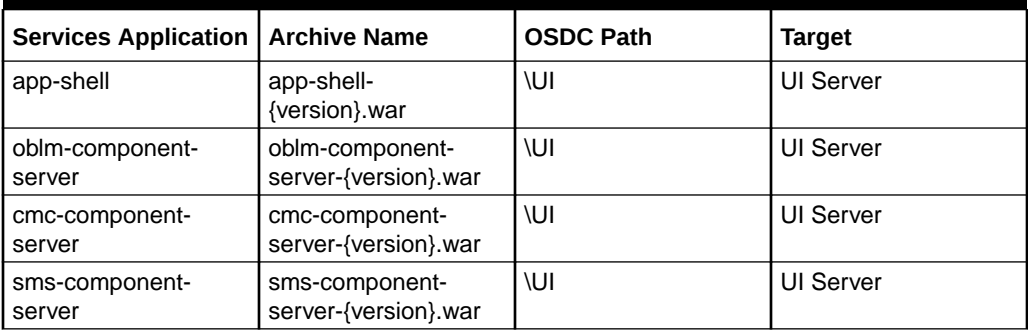

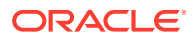

#### **Table 5-2 (Cont.) Deployment List - UI**

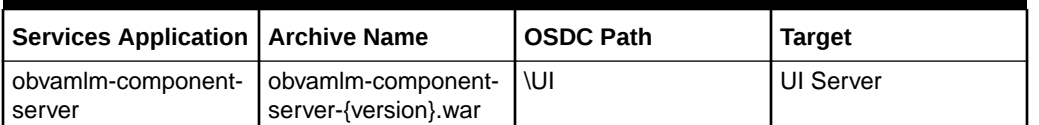

#### **Note:**

Refer to OSDC file for the exact version number for each service.

#### **obvamlm-component-server Deployment:**

obvamlm-component-server is the common component server for Charges in Oracle Banking Virtual Account Management and Oracle Banking Liquidity Management. In a co-deployed situation, it should be deployed from only one of the packages.

Both the product packages contain the exact same version of this component server. If the user deploy it from the one of the product packages, then do not deploy it from the other one.

#### **Note:**

To deploy the application, refer to **Deploy Application** section in **Configuration and Deployment Guide**.

#### **Note:**

Refer to the **[Known Issues – Resolution](#page-18-0)** section to resolve the deployment issue for the services

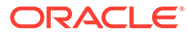

# <span id="page-16-0"></span>6 Restart and Refresh

This topic describes the procedure to restart and refresh the servers.

Once everything is deployed, restart all the managed servers. For each application, call path / refresh to refresh the configuration properties.

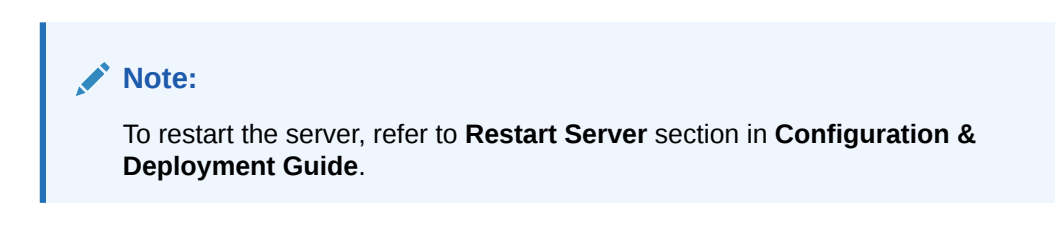

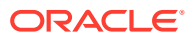

# <span id="page-17-0"></span>7 Logging Area

This topic describes about the logging area of Oracle Banking Liquidity Management applications in WebLogic server.

Oracle Banking Liquidity Management application writes logs in the below area of the server:

<WEBLOGIC\_DOMAIN\_CONFIG\_AREA/servers/OBLMAPP/logs/OBLMAPP.out

Let us assume a domain has been created **oblm\_domain** with **managed\_server** name called **OBLMAPP** in the following area of the server.

/scratch/oracle/middleware/user\_projects/domains/oblm\_domain.

Logging area for Oracle Banking Liquidity Management applications would be /scratch/ oracle/middleware/user\_projects/domains/oblm\_domain/servers/OBLMAPP/logs/ OBLMAPP.out.

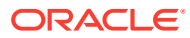

# <span id="page-18-0"></span>8 Known Issues - Resolutions

This topic describes about the known issues - resolutions.

#### **Deployment issue oblm-integration-service**

#### **Problem**

If deploying for oblm-integration-services-8.2.0 fails with below error.

#### **Error**

```
org.flywaydb.core.api.FlywayException: Validate failed: Detected failed
migration to version 502.05.1.0.8.2.0.09.502005006.5.0 (LMX TM ACCOUNT VD BAL)
```
#### **Solution**

Check if there are existing records with same value for all the four parameters (ACCOUNT\_NUMBER, BRANCH\_CODE, CURRENCY\_CODE, VALUE\_DATE) in table LMX\_TM\_ACCOUNT\_VD\_BAL.

#### **The following steps to be performed:**

**1.** Run the below query to check the existing records for the four parameters.

```
SELECT ltavd.* FROM <LMX SCHEMA>.LMX TM ACCOUNT VD BAL ltavd INNER
         JOIN
\overline{a}SELECT ACCOUNT NUMBER, BRANCH CODE, CURRENCY CODE, VALUE DATE
           FROM OBLMLMX.LMX_TM_ACCOUNT_VD_BAL 
          GROUP BY ACCOUNT NUMBER, BRANCH CODE, CURRENCY CODE,
VALUE_DATE 
          HAVING COUNT(*) > 1)t ON ltavd.ACCOUNT_NUMBER = t.ACCOUNT_NUMBER AND
ltavd.BRANCH_CODE 
        = t.BRANCH CODE AND ltavd. CURRENCY CODE = t. CURRENCY CODE AND
        ltavd.VALUE DATE = t.VALUE DATE;
```
**2.** Delete the existing records returned from the above query by using below query.

```
DELETE FROM <LMX_SCHEMA>.LMX_TM_ACCOUNT_VD_BAL WHERE ID IN ('<Enter ID 
1>', '<Enter ID 2>', '<Enter ID 3>', '<Enter ID 4>');
          COMMIT;
```
**3.** Delete the script history instance in the "flyway schema history"

```
DELETE FROM <LMX SCHEMA>. "flyway schema history" WHERE "success" = '0';
         COMMIT;
```
**4.** Restart the server and deploy the oblm-integration services-8.2.0. again.

**App Shell login issue – 8.2.0**

**Problem**

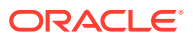

If the app shell login fails during the deployment of 8.2.0 artifacts.

#### **Solutions**

**1.** Check for the following parameters is set in all domains:

Dspring.cloud.loadbalancer.ribbon.enabled=false

**2.** Set the property if not found and restart the domain.

#### **Deployment issue while installing the application using Installer**

#### **Datasource Properties Issue**

#### **Problem**

While deploying the war file fails with below error:

#### **Error**

dataSource or dataSourceClassName or jdbcUrl is required

#### **Solutions**

- **1.** If the product and foundation setup are in 2 different VM's, ensure that the syncup between these 2 VM's are performed.
- **2.** Login to the plato schema and verify the entries for the respective warfile application are correct in the properties table like, jdbcURL, schema name, port etc..,
- **3.** Check the Hostname and plato related URL in setuserOverrides.sh of product.
- **4.** Restart the service.

#### **JDBC Issue**

#### **Problem**

While deploying the war file fails with below error:

#### **Error**

jdbc.<<SCHEMA\_NAME>

#### **Solutions**

The JDBC Issue is encountered due to incorrect password in databag or incorrect entries in the properties table for the war file getting deployed.

- **1.** Verify the password of the respective schema of the war file being deployed in databag.
- **2.** In Plato schema, verify the entries of the war file being deployed in the properties table. Check jdbcurl, schema name and port no. are correct.
- **3.** If required update the same with correct values.
- **4.** Restart the service.

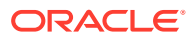

## <span id="page-20-0"></span>Index

### D

Data Source Creation, *[4-1](#page-10-0)* Database Setup, *[1-1](#page-5-0)* Deployments, *[5-1](#page-13-0)* Domains and Cluster Configuration, *[3-1](#page-9-0)*

### K

Known Issues - Resolutions, *[8-1](#page-18-0)*

L

Logging Area, *[7-1](#page-17-0)*

### P

Product Installation using Installer, *[2-1](#page-7-0)*

### R

Restart and Refresh, *[6-1](#page-16-0)*

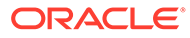